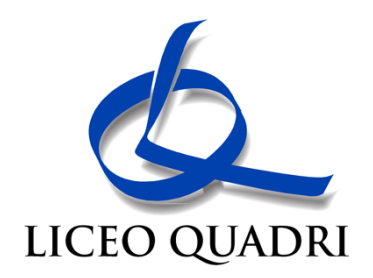

## **Allegato 1 – Sintesi servizi piattaforma Unica**

## **Categorie e sezioni**

Unica è una piattaforma in continua evoluzione che fornisce strumenti e risorse, anche personalizzati, utili alla vita scolastica delle studentesse, degli studenti e delle loro famiglie.

I servizi sono raggruppati in tre categorie omogenee, a loro volta composte da sottosezioni tematiche pensate per facilitare la navigazione e migliorare la modalità di fruizione dei servizi a disposizione:

- **Orientamento**: accompagna nella costruzione del proprio percorso di crescita in base a competenze, aspirazioni, offerta formativa e sbocchi professionali e comprende le sezioni "Il tuo percorso", "Guida alla scelta" e "Iscrizioni";
- **Vivere la scuola**: supporta la gestione del percorso scolastico e arricchisce l'esperienza attraverso iniziative educative e formative focalizzate su temi di inclusività, sicurezza e benessere e comprende le sezioni "Esperienze formative", "Esami e valutazioni", "Iniziative", "Scuola inclusiva" e "Sport";
- **Strumenti**: mette a disposizione applicazioni per la gestione amministrativa del percorso scolastico e per l'accesso a misure dedicate al diritto allo studio. Comprende le sezioni "Welfare e comunità" e "Strumenti amministrativi", tra i quali è reperibile "Pago in Rete".

Nella sezione **Orientamento** sono di particolare interesse le seguenti sottosezioni tematiche e i relativi servizi in essa contenuti:

- IL TUO PERCORSO Comprende tutti i servizi che supportano studentesse e studenti nell'individuare i propri punti di forza, nell'identificare le aree di miglioramento e nell'effettuare una scelta ponderata e consapevole per il prosieguo del percorso formativo e/o lavorativo. In dettaglio:
	- Servizio "E-Portfolio", strumento digitale che accompagna nell'individuazione dei punti di forza delle studentesse e degli studenti e aiuta a compiere scelte consapevoli. Lo strumento consente di seguire l'andamento del percorso di studi e lo sviluppo delle competenze a seguito delle attività svolte in ambito extrascolastico;
	- Servizio "Docente tutor", servizio digitale volto ad agevolare lo svolgimento dei compiti assegnati al docente che ricopre il ruolo di docente tutor, come previsto dalle Linee guida per l'orientamento, al fine di supportare studentesse e studenti nel percorso di studi e nella compilazione dell'E-Portfolio.
- GUIDA ALLA SCELTA Comprende tutti i servizi utili a genitori/esercenti la responsabilità genitoriale, studentesse e studenti, per approfondire l'offerta formativa delle scuole di loro interesse e per scoprire i trend del mondo del lavoro, al fine di garantire la possibilità di scegliere il percorso scolastico e/o lavorativo consapevolmente. In dettaglio:
	- *Dal sistema integrato 0-6 anni al secondo ciclo di istruzione*, pagina che permette di navigare e scoprire i diversi percorsi, indirizzi e tipologie di Scuole dell'infanzia, del primo e del secondo ciclo, in termini di caratteristiche ed offerta formativa;
	- *Istruzione e formazione terziaria*, pagina che permette all'utente di visionare informazioni generali circa i percorsi di istruzione e formazione terziaria offerti da Università e Alta Formazione Artistica Musicale coreutica (AFAM), Istituti Tecnologici Superiori (ITS Academy) e Scuole Superiori per Mediatori Linguistici (SSML), reindirizzando l'utenza interessata ai relativi siti dedicati;
	- *Statistiche su istruzione e lavoro*, dashboard interattiva per consultare statistiche e dati utili a permettere di effettuare scelte più consapevoli, soprattutto nei momenti di transizione del percorso scolastico. Queste informazioni intendono agevolare le decisioni di ciascuno anche permettendo un raffronto dell'offerta formativa e lavorativa sul territorio di riferimento.

Oltre ai nuovi servizi sopradescritti, nella Piattaforma sono altresì presenti i link di rimando ai siti web dedicati ai servizi già offerti dal Ministero.

## **Supporto**

Per approfondimenti riguardo al funzionamento della Piattaforma e dei relativi servizi, gli utenti possono consultare apposite FAQ (Frequently Asked Questions) e video tutorial all'interno della sezione "Assistenza" del proprio profilo.